## **Presupuesto**

## **Agregar empresas a mi perfil de usuario**

SAPCOC permite almacenar datos de diferentes empresas en tu perfil de usuario con las que luego puedes personalizar tus proyectos con unos pocos clics cambiar el logo y nombre de la empresa en tu presupuesto.

Para agregar la nueva empresa debemos ir la vista inicial de la aplicación y hacer clic con el botón principal de ratón

en la opción **Agregar / Eliminar**

**Nueva** 

**Volver** 

#### **Empresa**.

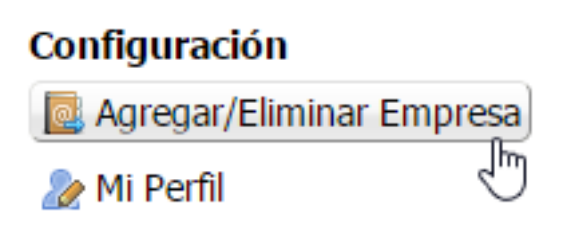

Luego veremos una lista con las empresas que tenemos guardadas.

# **Mis Empresas**

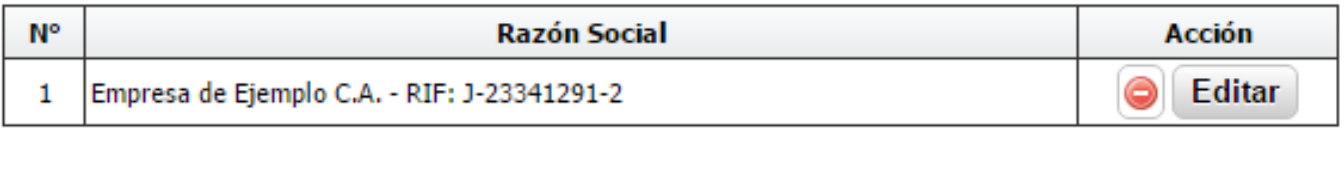

Hacemos clic nuevamente esta vez en el botón que dice **Nueva**.

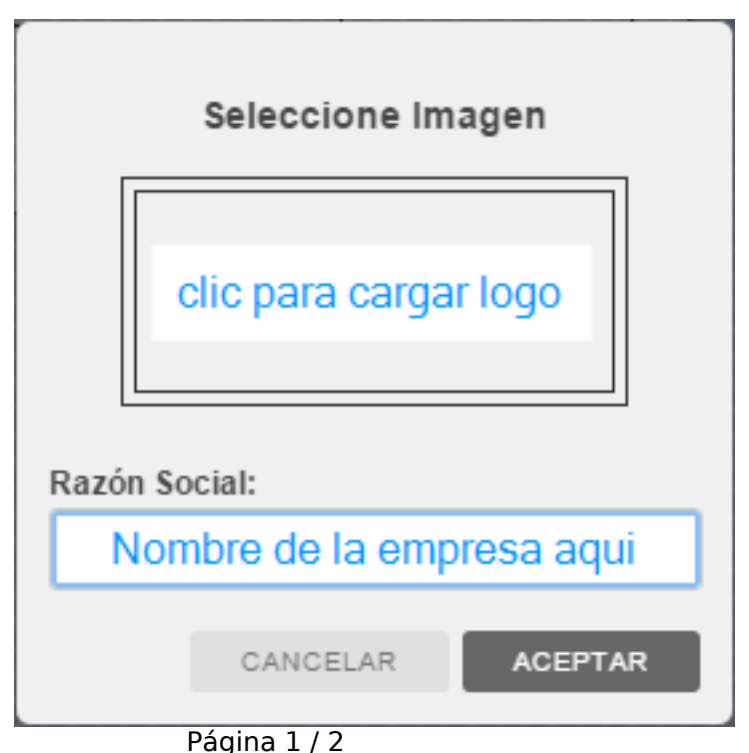

**(c) 2018 SAPCOC <soporte@sapcoc.com> | 2018-11-15 22:09** [URL: https://sapcoc.com/soporte/index.php?action=artikel&cat=1&id=38&artlang=es](https://sapcoc.com/soporte/index.php?action=artikel&cat=1&id=38&artlang=es)

## **Presupuesto**

Después tenemos que colocar los datos solicitados que son el nombre de la empresa donde dice **Razón Social** podemos cargar un logo si queremos pero no es obligatorio en caso de no colocarlo simplemente veremos el nombre de la empresa en los reportes.

Una vez que lo hemos guardado tendremos los datos de la empresa disponibles la próxima vez que veamos el listado de empresas. Solución única ID: #1037 Autor: El Equipo de SAPCOC Última actualización: 2016-09-08 04:02